# **IC-F4GT/GS ADJUSTMENT PROCEDURES**

### 1: PREPARATION

When you adjust the contents on page 5 or 6, SOFTWARE ADJUSTMENT, the optional CS-F3G ADJ ADJUSTMENT SOFTWARE (Rev. 2.0 or later), OPC-478 CLONING CABLE and a JIG CABLE (see illustration at page 2) are required.

### ■ REQUIRED TEST EQUIPMENT

| EQUIPMENT                           | GRADE AND RANGE                                        |                                                            | EQUIPMENT                       | GRADE AND RANGE                    |                                     |  |
|-------------------------------------|--------------------------------------------------------|------------------------------------------------------------|---------------------------------|------------------------------------|-------------------------------------|--|
| DC power supply                     | Output voltage<br>Current capacity                     | : 7.2 V DC<br>: 5 A or more                                | Audio generator                 | Frequency range<br>Output level    | : 300–3000 Hz<br>: 1–500 mV         |  |
| RF power meter<br>(terminated type) | Measuring range<br>Frequency range<br>Impedance<br>SWR | : 1–10 W<br>: 300–600 MHz<br>: 50 Ω<br>: Less than 1.2 : 1 | Attenuator                      | Power attenuation<br>Capacity      | : 40 or 50 dB<br>: 10 W or more     |  |
|                                     |                                                        |                                                            | Standard signal generator (SSG) | Frequency range<br>Output level    | : 120–600 MHz                       |  |
| Frequency counter                   | Frequency range<br>Frequency accuracy<br>Sensitivity   | : 0.1–600 MHz<br>: ±1 ppm or better<br>: 100 mV or better  |                                 | Output level                       | : 0.1 µV–32 mV<br>(–127 to –17 dBm) |  |
|                                     |                                                        |                                                            | DC voltmeter                    | Input impedance                    | : 50 k $\Omega$ /V DC or better     |  |
| FM deviation meter                  | Frequency range<br>Measuring range                     | : DC–600 MHz<br>: 0 to ±5 kHz                              | Oscilloscope                    | Frequency range<br>Measuring range | : DC–20 MHz<br>: 0.01–20 V          |  |
| Digital multimeter                  | Input impedance                                        | : 10 M $\Omega$ /V DC or better                            | AC millivoltmeter               | Measuring range                    | : 10 mV–10 V                        |  |

### SYSTEM REQUIREMENTS

- IBM PC compatible computer with an RS -232C serial port (38400 bps or faster)
- Microsoft Windows 95 or Windows 98
- Intel i486DX processor or faster (Pentium 100 MHz or faster recommended)
- At least 16 MB RAM and 10 MB of hard disk space
- 640×480 pixel display (800×600 pixel display recommended)

### ADJUSTMENT SOFTWARE INSTALLATION

**NOTE:** Before using the program, make a backup copy of the original disk. After making a backup copy, keep the original disk in a safe place.

- 1 Boot up Windows.
- Quit all applications when Windows is running.
- 2 Insert the backup disk1 into the appropriate floppy drive.
- 3 Select 'Run' from the [Start] menu.
- ④ Type the setup program name using the full path name, then push the [Enter] key. (A:\ setup)
- (5) Follow the prompts.
- ⑥ Program group 'CS-F3G ADJ' appears in the 'Programs' folder of the [Start] menu.

### STARTING SOFTWARE ADJUSTMENT

- 1 Connect IC-F4GT/GS and PC with the optional OPC-478 and the JIG cable.
- (2) Boot up Windows, and turn the transceiver power ON.
- ③ Click the program group 'CS-F3G ADJ' in the 'Programs' folder of the [Start] menu, then CS-F3G ADJ's window is appeared.
- ④ Click the TCXO tag.
- (5) Click 'Connect' on the CS-F3G's window, then appears IC-F4GT/GS's up-to-date condition.
- 6 Set or modify adjustment data as desired.

IBM is a registered trademark of International Bussiness Machines Corporation in the U.S.A. and other countries. Microsoft and Windows are registered trademarks of Microsoft Corporation in the U.S.A. and other countries. Screen shots produced with permission from Microsoft Corporation. All other products or brands are registered trademarks or trademarks of their respective holders.

#### • ADJUSTMENT SOFTWARE'S SCREEN DISPLAY EXAMPLE

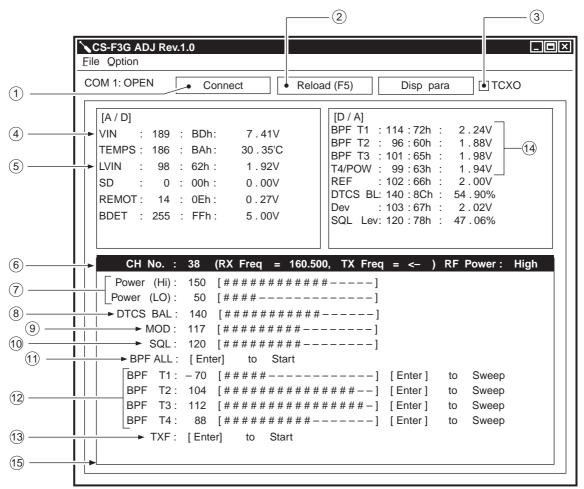

**NOTE:** The above values for settings are example only. Each transceiver has its own specific values for each setting.

- (1): Transceiver's connection state
- (2): Reload adjustment data
- (3): TXCO tag
- (4): Connected DC voltage
- (5): PLL lock voltage
- (6): Operating channel select
- (7): RF output power
- (8): DTCS wave form

- (9): FM deviation
- (10): Squelch level
- (1): Receive sensitivity (automatically)
- (12): Receive sensitivity (manually)
- (13): Reference frequency
- (14): Receive sensitivity measurement
- 15: Adjustment items

# • JIG CABLE (⊕ SP) (⊝ SPE) (⊖ GND) 3-conductor 3.5(d) mm plug UIG cable (⊕ CLONE)

### CONNECTION

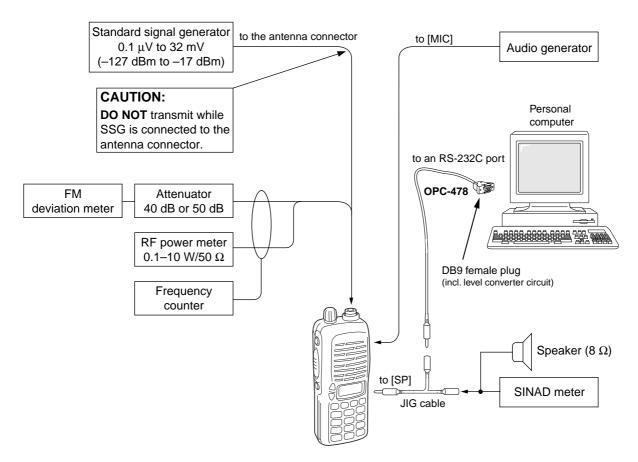

### • DC POWER CABLE CONNECTIONS

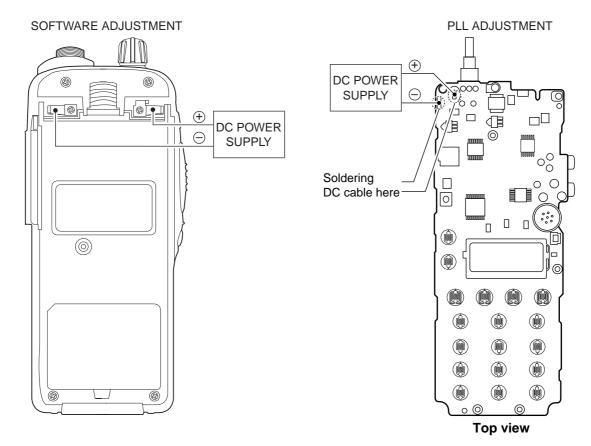

3

## 2: PLL ADJUSTMENT

| ADJUSTMENT          |   | ADJUSTMENT CONDITIONS                                                   |      | MEASUREMENT                                  | VALUE     | ADJUSTMENT |        |
|---------------------|---|-------------------------------------------------------------------------|------|----------------------------------------------|-----------|------------|--------|
|                     |   |                                                                         |      | LOCATION                                     | VALUE     | UNIT       | ADJUST |
| PLL LOCK<br>VOLTAGE | 1 | <ul> <li>Operating frequency: 400.000 MHz</li> <li>Receiving</li> </ul> | MAIN | Connect a digital multi meter to check point | 1.3 V     | MAIN       | L11    |
|                     | 2 | Transmitting                                                            | ]    | LV.                                          | 1.3 V     |            | L405   |
|                     |   | <ul> <li>Operating frequency: 400.000 MHz</li> <li>Receiving</li> </ul> |      |                                              | 3.0-4.5 V |            | Verify |
|                     |   | Transmitting                                                            | 1    |                                              | 3.0–4.5 V |            |        |

### • MAIN unit

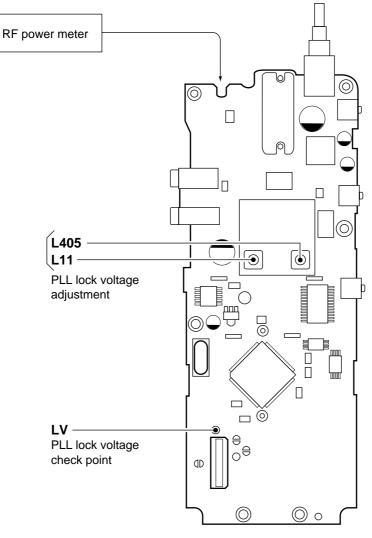

**Bottom view** 

# **3: SOFTWARE ADJUSTMENT**

Select an operation using  $[\uparrow] / [\downarrow]$  keys, then set specified value using  $[\leftarrow] / [\rightarrow]$  keys on the connected computer keyboard.

| ADJUSTMENT                      |   |                                                                                                    |              | MEASUREMENT                                                                                                 | VALUE                 |  |
|---------------------------------|---|----------------------------------------------------------------------------------------------------|--------------|----------------------------------------------------------------------------------------------------|-----------------------|--|
|                                 |   | ADJUSTMENT CONDITION                                                                                                    | UNIT         | LOCATION                                                                                                    |                       |  |
| REFERENCE<br>FREQUENCY<br>[TXF] | 1 | <ul> <li>Operating frequency: 400.000 MHz</li> <li>High/Low switch : Low</li> <li>Connect the RF power meter or 50 Ω dummy load to the antenna connector.</li> <li>Transmitting</li> </ul>                                                                                                    | Top<br>panel | Loosely couple a frequnecy counter to the antenna connector.                                                | 400.00000 MHz         |  |
| OUTPUT<br>POWER<br>[POWER(LO)]  | 1 | <ul> <li>Operating frequency: 400.000 MHz</li> <li>High/Low switch : Low</li> <li>Transmitting</li> </ul>                                                                                                    | Top<br>panel | Connect an RF power meter to the antenna connector.                                                         | 1.0 W                 |  |
| [POWER(HI)]                     | 2 | <ul><li>High/Low switch : High</li><li>Transmitting</li></ul>                                                                                                    |              |                                                                                                    | 4.0 W                 |  |
| FM<br>DEVIATION<br>[MOD]        | 1 | <ul> <li>Operating frequency: 400.000 MHz</li> <li>High/Low switch : Low</li> <li>Connect the audio generator to the [MIC] jack and set as:         <ul> <li>1.0 kHz/150 mVrms</li> </ul> </li> <li>Set the FM deviation meter as:         <ul> <li>HPF : OFF</li> <li>LPF : 20 kHz</li> <li>De-emphasis : OFF</li> <li>Detector : (P-P)/2</li> </ul> </li> <li>Transmitting</li> </ul> | Top<br>panel | Connect an FM deviation meter<br>to the antenna connector<br>through the attenuator.                        | ±2.0 kHz              |  |
| DTCS WAVE<br>FORM<br>[DTCS BAL] | 1 | <ul> <li>Operating frequency: 430.000 MHz</li> <li>High/Low switch : Low</li> <li>No audio applied to the [MIC] jack.</li> <li>DTCS code : 007</li> <li>Transmitting</li> </ul>                                                                                                    | Top<br>panel | Connect an FM deviation meter<br>with an oscilloscope to the<br>antenna connector through an<br>attenuator. | Set to flat wave form |  |

### **SOFTWARE ADJUSTMENT – continued**

Select an operation using  $[\uparrow] / [\downarrow]$  keys, then set specified value using  $[\leftarrow] / [\rightarrow]$  keys on the connected computer keyboard.

| ADJUSTMENT                                  |   |                                                                                                    |              | MEASUREMENT                                                     | VALUE                                                    |  |  |  |
|---------------------------------------------|---|----------------------------------------------------------------------------------------------------|--------------|-----------------------------------------------------------------|----------------------------------------------------------|--|--|--|
|                                             |   | ADJUSTMENT CONDITION                                                                                                    | UNIT         | LOCATION                                                        |                                                          |  |  |  |
| RX<br>SENSITIVITY<br>[BPF T1] –<br>[BPF T4] | 1 | <ul> <li>Operating frequency: 400.000 MHz</li> <li>Connect a standard signal generator to<br/>the antenna connector and set as:<br/>Frequency : 400.000 MHz<br/>Level : 10 μV* (-87 dBm)<br/>Modulation : 1 kHz<br/>Deviation : ±1.75 kHz</li> <li>Receiving</li> </ul>                                                                                                    | Top<br>panel | Connect a SINAD meter with an 8 $\Omega$ load to the [SP] jack. | Minimum distortion<br>level                              |  |  |  |
|                                             |   | CONVENIENT: The BPF T1–BPF T4 can be adjusted automatically.<br>①-1: Set the cursol to "BPF ALL" on the adjustment program and then push [ENTER]<br>key.<br>①-2: The connected PC tunes BPF T1–BPF T4 to peak levels.<br>or<br>②-1: Set the cursol to one of BPF T1, T2, T3, or T4 as desired.<br>③-2: Push [ENTER] key to start tuning.<br>③-3: Repeat ②-1 and ②-2 to perform additional BPF tuning. |              |                                                                 |                                                          |  |  |  |
| SQUELCH<br>LEVEL<br>[SQL]                   | 1 | <ul> <li>Operating frequency: 400.000 MHz</li> <li>Connect a standard signal generator to the antenna connector and set as:<br/>Frequency : 400.000 MHz         Level : 0.2 µV* (-121 dBm)         Modulation : 1 kHz         Deviation : ±1.75 kHz</li> <li>Receiving</li> </ul>                                                                                                    | Top<br>panel | Connect a SINAD meter with an 8 $\Omega$ load to the [SP] jack. | 12 dB SINAD                                              |  |  |  |
|                                             | 2 | • Receiving                                                                                                    |              |                                                                 | At the point where<br>the audio signals<br>just appears. |  |  |  |

\*The output level of the standard signal generator (SSG) is indicated as the SSG's open circuit.